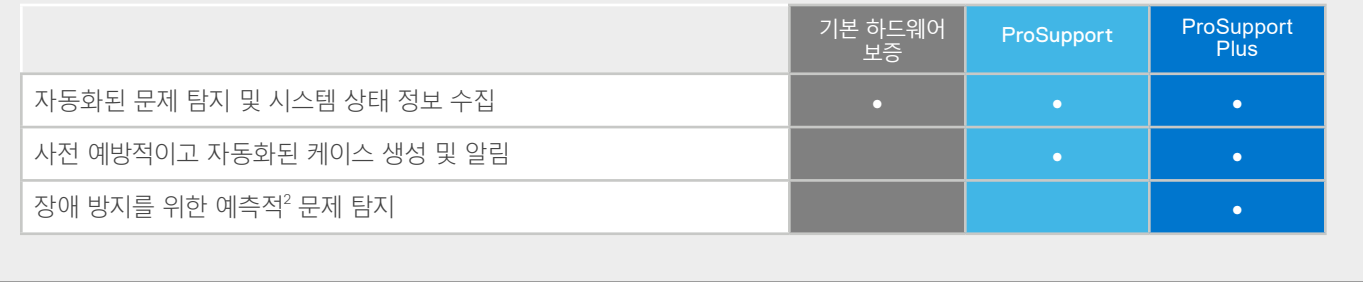

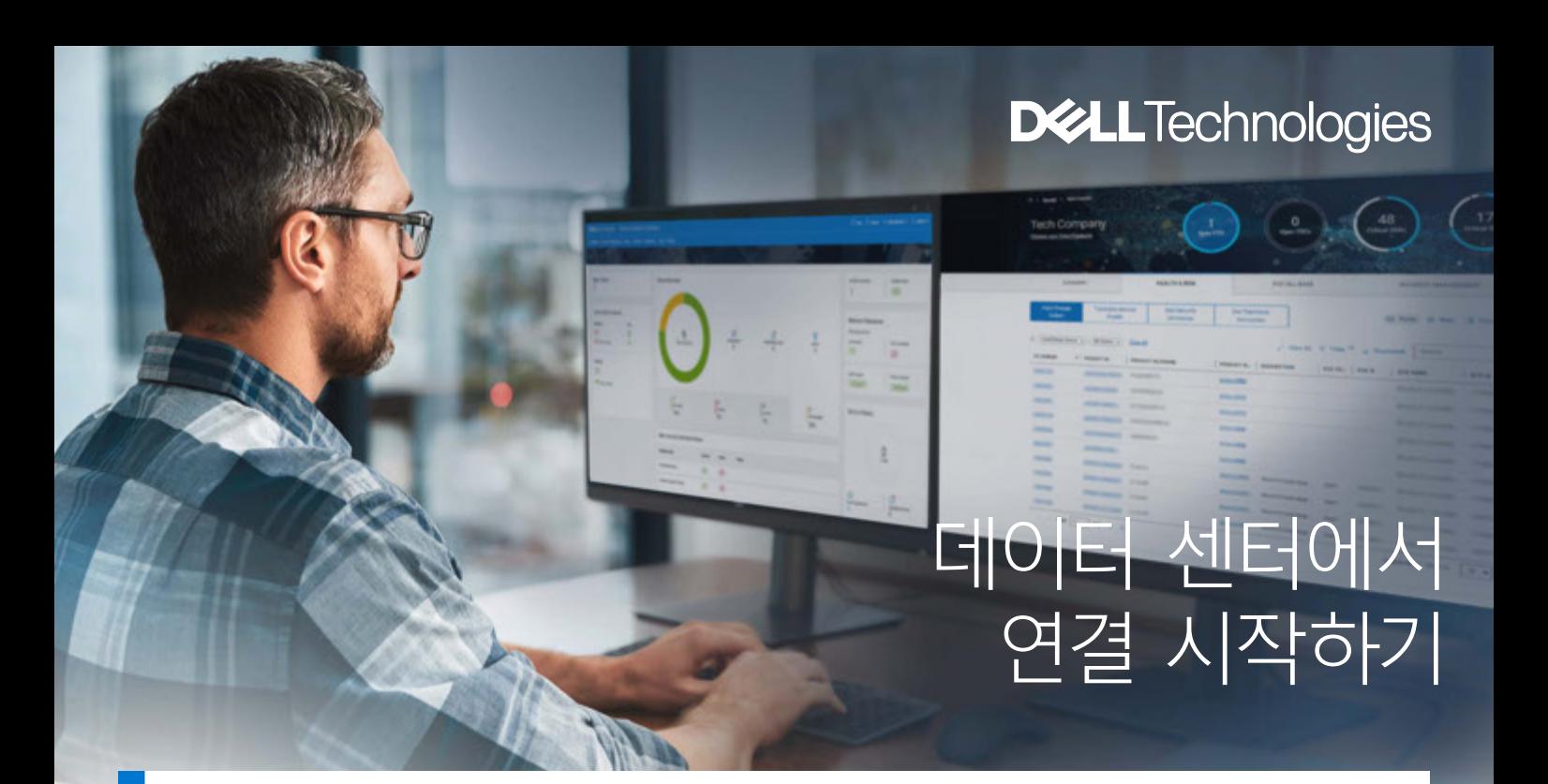

### 데이터 센터는 원격 근무자 지원의 출발점입니다.

데이터 센터는 비즈니스에서 필요로 하는 애플리케이션 및 워크로드의 백본이며, 기술 팀에서는 데이터 센터가 문제 없이 실행되도록 하기 위 해 불철주야로 근무하고 있습니다.

원격 근무자에게 최적의 업무 환경을 제공하기 위해 IT 지원 모델을 변 경할 때, 현장에서 근무하는 IT 인력 수를 제한하고 데이터 센터 절차를 수정하며 문제 해결에 대한 접근 방법을 재고해야 할 필요에 직면하게 됩니다. 팀의 성공적인 업무 수행을 위한 환경 구축이 그 어느 때보다 중 요합니다.

단일 시스템 또는 글로벌 환경을 위한 적응성이 뛰어나며 자동화된 디 지털 서비스 경험을 통해 기업의 IT 서비스를 간소화하고 팀의 전문 지 식을 강화해 보십시오. 보안 연결 게이트웨이 기술을 통해 시스템에 연 결하여 자동화된 지원, 실시간 분석 및 권장 조치를 활용할 수 있습니다.

## 연결한 후에는 다음과 같은 이점을 누릴 수 있습니다.

#### 안전한 원격 모니터링을 통 해 운영 중단 방지

문제를 해결하기에 가장 좋은 시 간은 문제가 발생하기 전입니다. 보 안 연결 게이트웨이는 시스템 상태 를 사전 예방적으로 모니터링하여 향후 발생할 수 있는 장애를 탐지 합니다. 시스템이 예기치 않은 다 운타임 없이 운영 상태를 유지하 고 실행되도록 지원해 보십시오.

Dell Technologies에서 문제 해결

보안 연결 게이트웨이는 케이스 생 성을 자동화하고 진단 정보를 Dell Technologies 지원 팀으로 전송합 니다. 이를 통해 Dell Technologies 는 IT 팀이 최소한의 노력으로 문제 를 해결할 수 있도록 지원합니다.

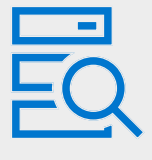

### 실행 가능한 권장 사항으 로 최적의 성능 구현

원격 근무자를 지원하려면 데이 터 센터가 효율적으로 운영되어 야 합니다. 데이터 기반 의사 결 정을 내리는 데 도움이 되는 필요 시 보고 및 권장 사항으로 팀의 역량을 강화해 보십시오.

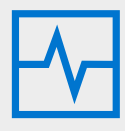

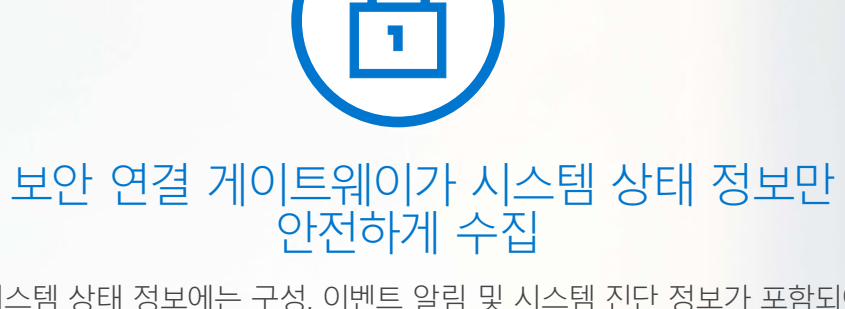

시스템 상태 정보에는 구성, 이벤트 알림 및 시스템 진단 정보가 포함되어 있습니다.

Dell Technologies의 연결 기술이 엔터프라이즈 환경을 어떻게 모니터링하는지 자세히 [알아보십시오](https://www.delltechnologies.com/asset/ko-kr/services/support/industry-market/secure-connect-gateway-security-wp.pdf).

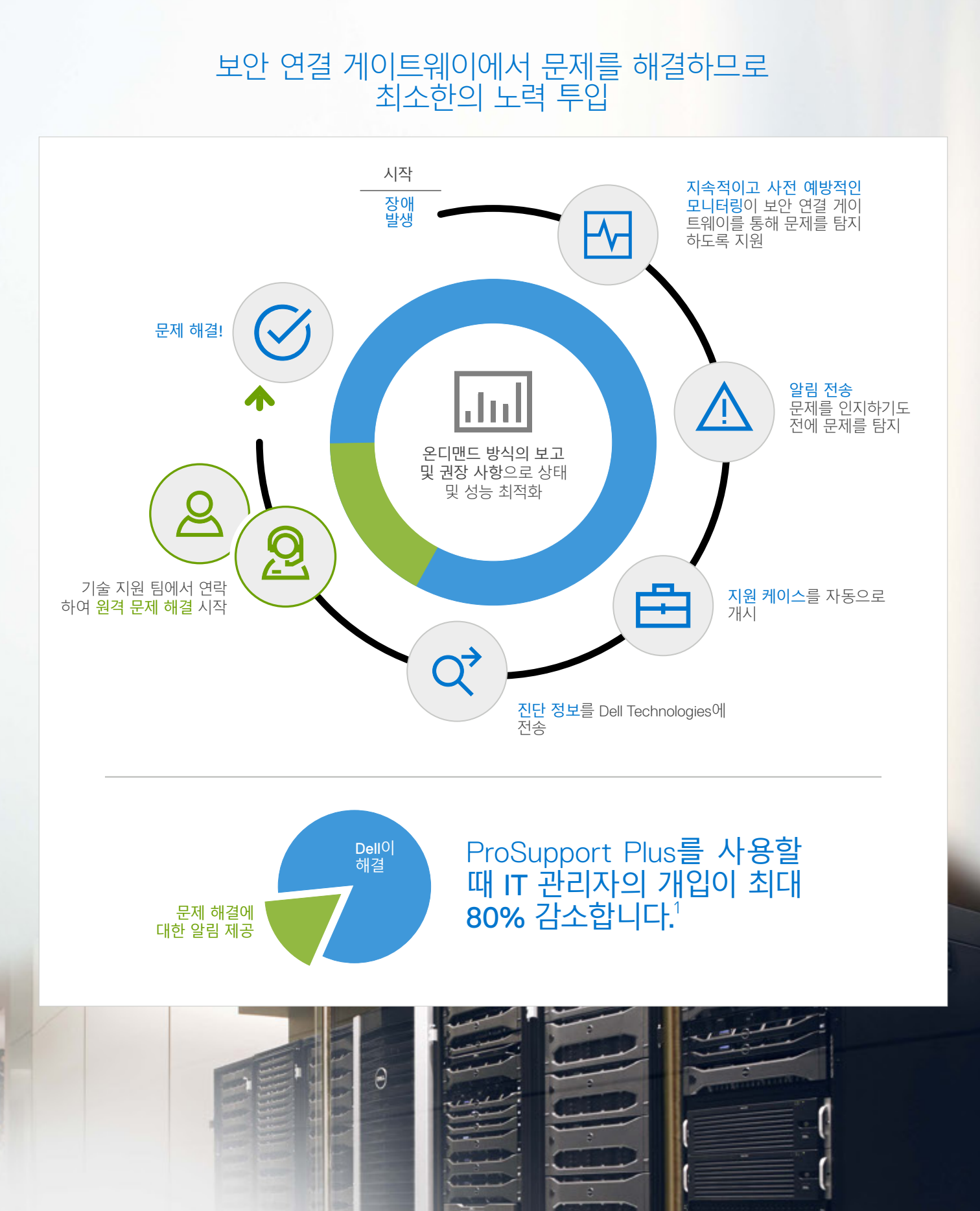

# 엔터프라이즈 시스템을 연결하는 방법: 비즈니스 계정에 로그인하거나 계정을 생성합니다. 보안 연결 [게이트웨이](https://www.dell.com/support/home/product-support/product/secure-connect-gateway/overview) 제품 페이지로 [이동](https://www.dell.com/support/home/product-support/product/secure-connect-gateway/overview): • 새 사용자: 안내에 따라 비즈니스 이메일로 새 계정을 생성합니다. • 기존 사용자: 기존 계정에 로그인하면 됩니다. 1 소프트웨어를 다운로드합니다. • 비즈니스 계정으로 인증한 후 다운로드할 수 있습니다. • 환경에 가장 적합한 가상 어플라이언스 또는 애플리케이션 소프트웨어를 선택합니다. 2 액세스 키를 생성합니다. • 사이트 위치를 선택하거나 검색합니다. 해당 위치가 표시되지 않는 경우에는 [support@emc.com](mailto:support%40emc.com?subject=)으로 이메일을 보내 새 사이트 ID를 요청합니다. • 4자리 PIN을 생성한 다음 "액세스 키 생성"을 클릭합니다. 그러면 귀하의 이메일로 액세스 키가 전송됩니다. • 소프트웨어를 구성할 준비가 되었을 때 액세스 키 및 PIN을 사용할 수 있어야 합니다. 액세스 키는 생성된 후 7일이 지나면 만료됩니다. 액세스 키가 만료되어 새 키가 필요한 경우 다운로드 페이지로 다시 이동합니다. 3 네트워크, 하드웨어 및 소프트웨어를 설정합니다. 자세한 지침은 사용자 가이드, 제품 Support Matrix 및 기타 문서를 참조하십시오. 사용 방법 비디오에서 추가 지침을 확인할 <sup>수</sup> 있습니다. 4 5 6 소프트웨어를 배포합니다. 보안 연결 게이트웨이 소프트웨어를 등록합니다. 방법: • 환경에 필요한 경우를 위해 프록시 정보를 준비해 놓습니다. • 액세스 키를 사용하여 인증합니다. • 지원받을 때 사용할 기본 연락처를 설정합니다. • 서버 고객은 PowerEdge 서버의 부품 교체를 위한 양식을 작성할 수 있습니다.

7 디바이스를 추가하기 시작합니다.

## 엔터프라이즈 시스템용 보안 연결 게이트웨이 기능에 액세스하려면 어떻게 해야 합니까?

기능은 연결된 Dell EMC 시스템의 서비스 수준에 따라 다릅니다. ProSupport Plus 고객에게는 자동 지원 기능이 모두 제공됩니다.

1. Principled Technologies를 통한 외부 Lab 테스트[\(Dell EMC ProSupport Plus for Enterprise](https://www.principledtechnologies.com/Dell/ProSupport-Plus-SupportAssist-vs-Basic-Hardware-Support-0920.pdf)와 Dell EMC SupportAssist를 함께 사용하여 서버 지원 업무 최소화), 2020년 9월. 이제 SupportAssist Enterprise 기능이 보안 연결 게이트웨이 기술의 일부로 제공됩니다. 2. 보안 연결 게이트웨이 기술을 통해 연결된 경우 예측 분석 장애 탐지에 서버 하드 드라이브 및 백플레인이 포함됩니다.

Copyright © 2021 Dell Inc. or its subsidiaries. All Rights Reserved. Dell, EMC 및 기타 상표는 Dell Inc. 또는 해당 자회사의 상표입니다. 기타 상표는 해당 소유자의 상표일 수 있습니다. Dell Technologies는 본<br>문서의 정보가 해당 발행일 현재 정확한 것으로 간주합니다. 모든 정보는 예고 없이 변경될 수 있습니다.